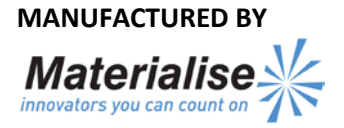

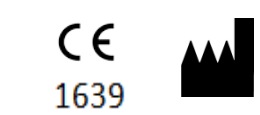

Materialise NV Technologielaan 15 3001 Leuven Belgium

## **EN**

**This document contains general instructions for use for Generic Planner. For detailed instructions please refer to the user manual.**

## **DESCRIPTION**

Generic Hip Planner is a 3D environment software which allows the surgeon to accurately plan a Hip Arthroplasty (THA) based on MRI or CT scans of the patient. Once the plan is approved in the planner, Materialise will manufacture patient specific acetabular guides that will be used during the surgery.

## **INDICATIONS**

The Generic Hip Planner software is used for image processing, simulation of surgical interventions and the planning of pre-operational interventions.

The Generic Hip Planner is used to assist in the positioning of acetabular cup replacement components intra-operatively.

## **CONTRAINDICATIONS**

None

## **WARNINGS**

- The software should be operated by trained personnel, or the output should always be reviewed and approved by a qualified clinician.
- It is the clinician's ultimate obligation to exercise his/her professional judgment in any decision to follow or not follow the treatment plan made using the medical device software.
- Acetabular Cup Orientation guides are to be used by a trained clinician in the performance of surgery.
- Be aware that any patient specific guides and/or anatomical models derived from a planning created in the software have been manufactured based on CT/MRI scans of the patient. If the patient's anatomy has changed significantly since the time of the CT/MRI scan, the guides or models should not be used.

## **PRECAUTIONS**

It is advised to use the guide or model within 6 months of performing the CT/MRI scans on which they are based. If the patient's anatomy has changed significantly since the time of the CT/MRI-scan, the guide or model should not be used, even if the time period of 6 months has not expired.

## **INSTRUCTIONS FOR USE**

#### **Install**

- Close all other applications before installing Generic Hip Planner. Install Generic Hip Planner by double-clicking the Generic Hip Planning. The installer will then begin installation. Follow the instructions on screen to install Generic Hip Planner.
- Start
- To start Generic Hip Planner, double click the Generic Hip Planner icon on your desktop or go via the Start > All Programs > Materialise Software > Generic Hip Planner.
- The start screen is opened when the software is started. Click Open to open a plan file saved locally on your PC or drag and drop it into the Generic Hip Planner window.
- Once your plan is opened use the Fine Tuning boxes on the left side to fine tune parameters of your plan. As you fine tune the 3D bone model will be updating according to the changes.

## **MINIMAL REQUIREMENTS**

Software

Microsoft Windows XP SP2 Hardware Intel Pentium 4 2.4GHz or equivalent 512MB RAM Graphics card supporting 1024x768 and 24-bit color with 4MB RAM Non-interlaced 15" color monitor

Three-button optical mouse with scroll wheel

## **RECOMMENDED REQUIREMENTS**

# Software

Microsoft Windows 7 Adobe Reader 7.0 or higher

## Hardware

Intel Core2Duo 2.0 GHz or equivalent

2GB RAM

ATI Radeon or NVIDIA GeForce graphics card with 256MB RAM

Non-interlaced 19" color monitor or 17" LCD display

Resolution of 1280x1024 or higher

Three-button optical mouse with scroll wheel